## *Properties: Eigenschaften von Symbolen mit Actionscript ändern*

Ausgangslage: Dokument properties\_0.fla

In diesem Tutorial geht es darum, beliebige Eigenschaften eines Symbols mit Actionscript zu ändern. Das Actionscript wird durch drücken eines Buttons ausgelöst.

1. Öffne properties\_0.fla und ziehe das Symbol *quadrat* aus der Bibliothek auf die Bühne.

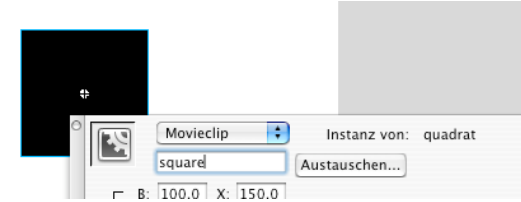

- 2. Klicke auf das Quadrat auf der Bühne und nenne es "square" im Eigenschafts-Inspektor (Dieser Schritt ist absolut unerlässlich, damit die Programmierung funktioniert):
- 3. Ziehe das Symbol knopf auf die Bühne. Und tippe folgendes Script ins Aktionen-Fenster (beim Drücken des Knopfs wird das Quadrat "square" um 45° rotiert):

```
on (press) {
      _root.square._rotation=45;
       }
```
füge folgendes Script ins Aktionen-Fenster unter das erste ein (beim Loslassen des Knops wird das Quadrat "square" zurück auf 0° rotiert):

```
on (release) {
     _root.square._rotation=0;
       }
```
- 4. Sichere und teste den Film.
- 5. Setze versuchsweise auch folgende Eigenschaften der Instanz square:

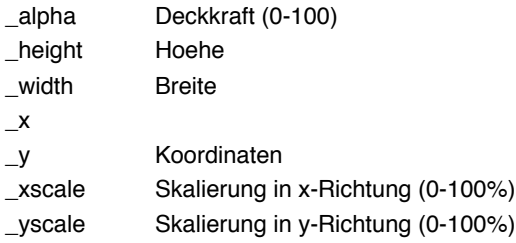

6. Verwende folgendes Skript, um die Rotation jedes Mal schrittweise zu erhöhen:

```
on (press) {
      _root.square._rotation = _root.square._rotation+1;
}
```
7. Experimentiere mit den hier erwähnten Properties.